# (Intenso)®

Version 1.0

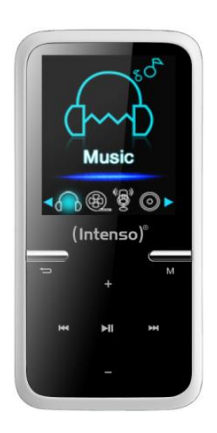

# **Intenso Video Scooter**

**Manual Page 1-17 GB**

# <span id="page-1-0"></span>**Table of Contents**

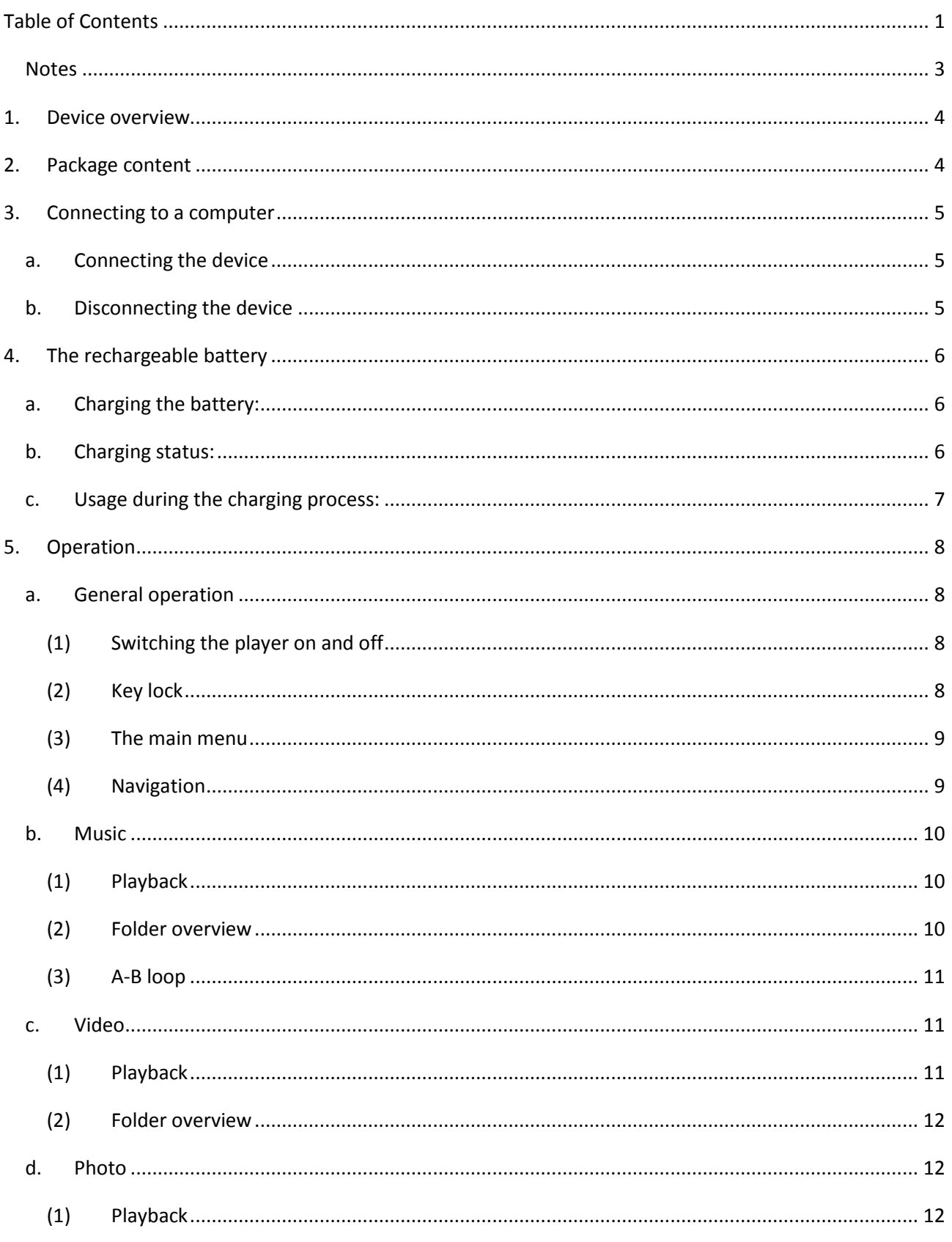

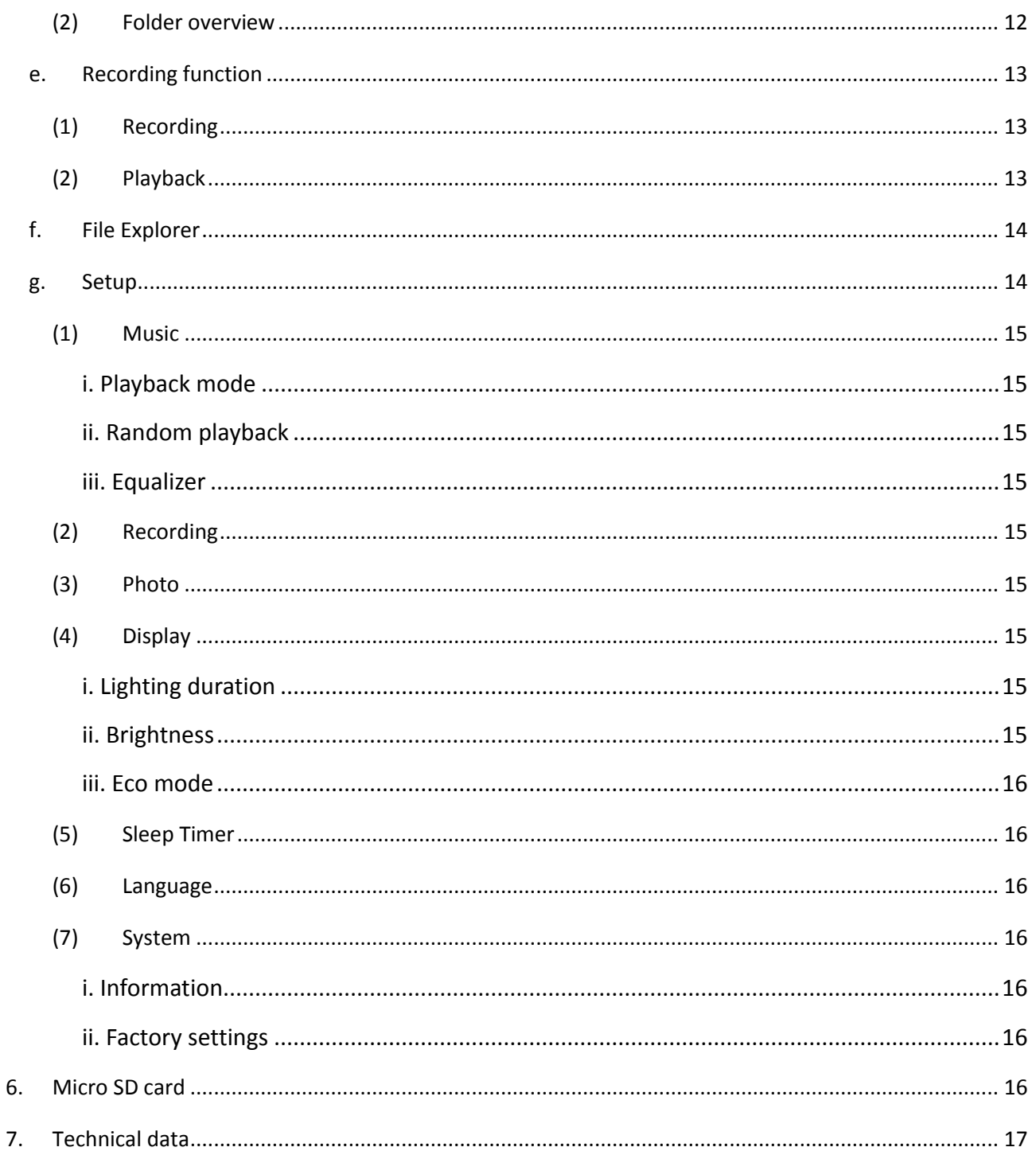

#### <span id="page-3-0"></span>**Notes**

- Read and observe the user manual including warnings and notes before the first activation of the product.
- Please make sure before the first activation of the device that the rechargeable battery is fully charged.
- Avoid hard collisions of the device.
- Do not use the device in extremely cold, hot, wet or dusty areas. Also, do not expose it to direct sunlight.
- Do not put naked light sources such as burning candles near the product.
- Perform backups regularly to prevent possible data loss.
- Avoid using it in strongly magnetized fields.
- Protect the device against moisture. If moisture penetrates the device, please turn it off immediately and then please clean and dry the device.
- Do not use chemical solutions to clean the device. Only use a dry cloth.
- We are not liable for damages or data loss upon a malfunction, improper handling, and unauthorised repair of the device or changing of the battery.
- Please do not disassemble the device into its components and please do not try and repair it on your own, because otherwise the warranty expires.
- Do not block or cover the openings of the product.
- This product is only intended for private use and should not be used commercially or in industrial environments.
- Do not insert objects that are not intended for usage into the openings of the product.
- Damages that are not attributable to improper handling or disregard of the warnings or instructions of this user manual are not covered by the warranty.

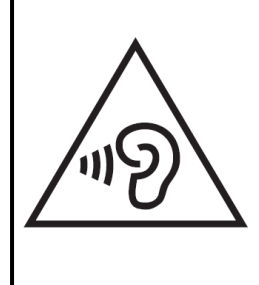

**WARNING**: Prolonged exposure to excessively loud music can result in temporary or permanent hearing damage or hearing loss. The use of the Video player in traffic is not recommended. It can cause the listener to react disregardful towards potential hazards such as approaching vehicles

# <span id="page-4-0"></span>**1. Device overview**

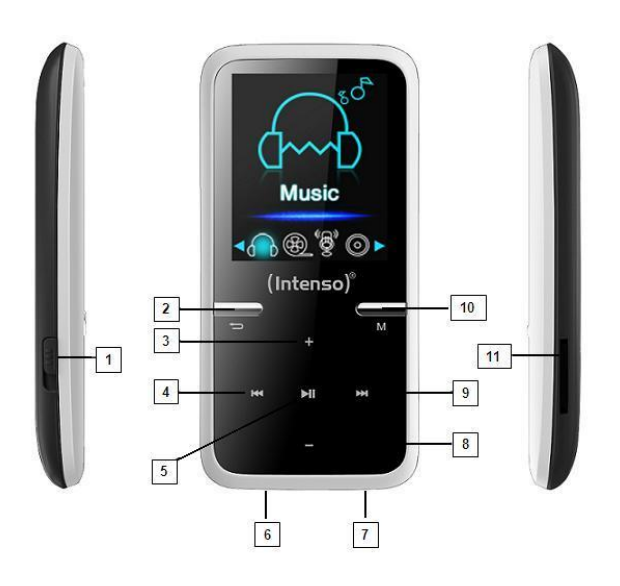

**1. On / Off Switch 2. Arrow back button 3. Volume (+) button 4. back button 5. Play / pause button 6.**  $\leftarrow$  Mini USB port **7. Headphohe jack 8. Volume (-) button 9. Forward button 10. M (Menu) button 11. Micro SD slot**

# <span id="page-4-1"></span>**2. Package content**

Please check the package content for completeness

- Intenso Video player
- Stereo headphones
- Micro SD card
- CD with conversion software (AVI format)
- USB cable
- User manual

# <span id="page-5-0"></span>**3. Connecting to a computer**

In order to exchange files between your player and a computer, you can simply connect your player to the computer using the provided USB cable.

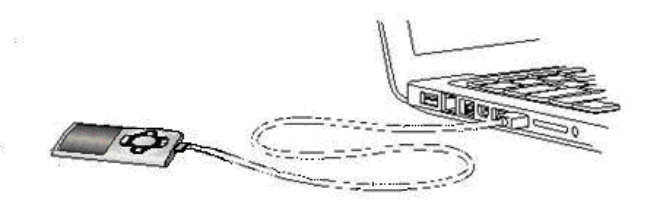

#### <span id="page-5-1"></span>**a. Connecting the device**

In order to connect the player to the computer, insert the USB 2.0 port of the USB cable with a free USB port of the activated computer and connect the Mini USB port of the cable with the player. It is now recognised as removable medium and is ready for data transfer with the computer.

Now you can simply transfer the files from your computer to your player or vice versa using "Drag and Drop" or by "Copy and Paste".

#### <span id="page-5-2"></span>**b. Disconnecting the device**

Before removing the USB cable you must make sure that the data connection between the devices is separated!

To do that, press the  $\blacktriangleright$  button for 1 - 2 seconds. The display now shows the current charging level and the data connection was separated.

If you are using a Windows PC (XP or higher version), the player can also be disconnected via the computer. To do that, click on the "Remove hardware safely" symbol in the Windows taskbar. Now select the Video Scooter and follow your computer's instructions, until it confirms the successful process.

If you are using a Mac you can simply disconnect the player by dragging the player icon onto the trash symbol.

The USB cable can now be separated safely from the player and computer.

**Note**: Do not remove the player from the computer if the transfer of files between the devices is not finished. This can result in data loss and damage the medium.

# <span id="page-6-0"></span>**4. The rechargeable battery**

The player has an installed internal rechargeable battery. Make sure before activating the device for the first time that the battery is fully charged. This process usually takes up to 3 hours.

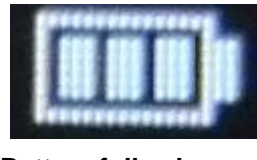

**Battery fully charged**

#### <span id="page-6-1"></span>**a. Charging the battery:**

The battery is charged via the USB connection with your PC. To charge the battery, connect the device with the PC using the USB cable. The charging process starts automatically. The symbol for a connection (Connect) appears on the screen of the device.

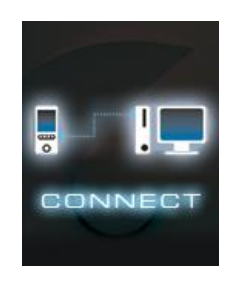

*Note: For optimum performance, the battery must be used regularly. If this is not the case, recharge the battery at least once a month.*

#### <span id="page-6-2"></span>**b. Charging status:**

Press the ▶IPlay/Pause button for 1-2 seconds to view the current charging status. A battery symbol is now shown on the screen. If the battery is fully charged, a green battery is shown. If the battery is still charging, a charging animation is displayed.

## <span id="page-7-0"></span>**c. Usage during the charging process:**

You can use the player during the charging process. Simply press once more on the  $\blacktriangleright$ Play/Pause button and the device changes from the charging status display into the main menu.

You can also view the current charging status during usage. In the upper right corner it is shown in 3 stages, e.g. during playback of music. If the battery is fully charged, all three fields are displayed. If the battery is still charging, the animation is shown here as well.

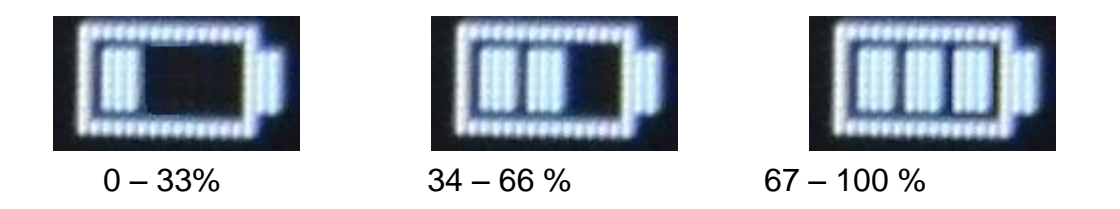

*Note: If you change into the charging status display or use the device connected to the computer, data transfer with the computer is no longer possible. To be able to transfer files again, you must reconnect the player to the computer.* 

# <span id="page-8-0"></span>**5. Operation**

**Note***: Make sure that a Micro SD card is inserted into the player!*

#### <span id="page-8-1"></span>**a. General operation**

#### <span id="page-8-2"></span>**(1) Switching the player on and off**

Slide the on / off switch on the left side of the device to the "ON" position. Then press the  $\blacktriangleright$  I Play/Pause button for approx. 3 seconds to switch on the player. To set the device into standby mode, press the IPlay/Pause button again for approx. 3 seconds. If you wish to deactivate the player permanently, slide the button on the left side of the player into "OFF" position.

*Note: This player has an energy-saving function. The device automatically switches off, if it is not used for more than 10 minutes.*

#### <span id="page-8-3"></span>**(2) Key lock**

In order to prevent accidental entries, the player is equipped with a key lock. To activate it, press ► Play/Pause button and the M button simultaneously. A closed lock is displayed for confirmation now. To unlock, simply press the  $\blacktriangleright$  Play/Pause button and the M button again at the same time. Now, an open lock is displayed for confirmation.

## <span id="page-9-0"></span>**(3) The main menu**

After activating the player, the main menu appears. It consists of six different menu items (Music, Video, Photo, Record, File Explorer and Setup).

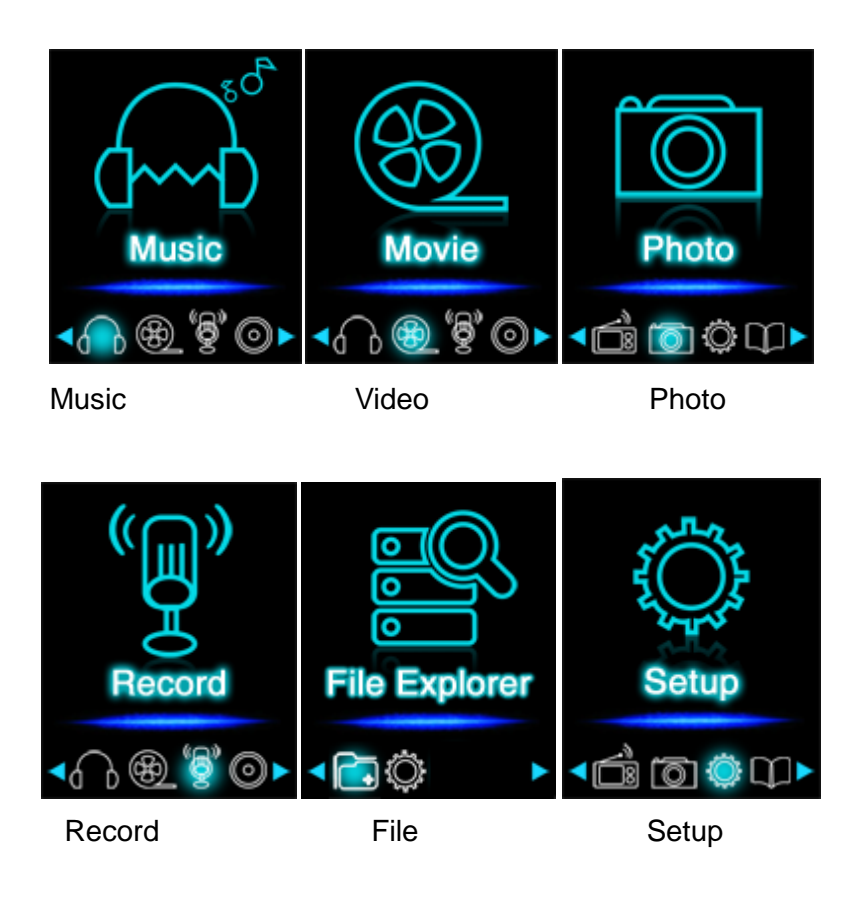

# <span id="page-9-1"></span>**(4) Navigation**

With the FIM Forward and KIM Back button, you can navigate through the different menus. With the IPlay/Pause button you can open the desired menu item or start the desired function. Press the  $\blacktriangle$  Arrow Back button briefly to return to the previous level. Press the Arrow Back button for 1 - 2 seconds to return to the main menu directly.

## <span id="page-10-0"></span>**b. Music**

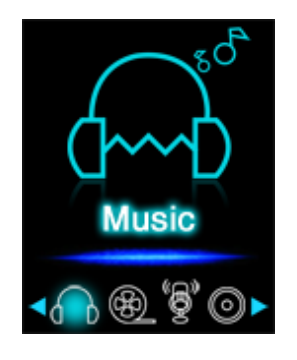

# <span id="page-10-1"></span>**(1) Playback**

Navigate from the main menu to the menu item Music and confirm your selection with the Play/Pause button. A playback screen opens and playback starts automatically. To pause the playback or continue it, press the IPlay/Pause button.

To jump one track forward or back, press the MForward or KI Back button respectively.

To fast forward or rewind within a track, simply keep it pressed.

Press the **(+)** button or **(-)** button to adjust the volume.

#### <span id="page-10-2"></span>**(2) Folder overview**

To reach the folder overview from the playback screen, press the  $\blacktriangle$  Arrow Back button. Navigate with the MForward or K Back button through the files and folders. If you confirm a music file with the  $\blacktriangleright$  Play/Pause button, it is played back. If you confirm a folder with this button it is opened. With the  $\blacktriangle$  Arrow Back button you change into the next higher level of your folder structure up to the main menu.

To delete a file, navigate in the folder overview to the desired file and press the **M** button. Confirm this procedure with the  $\blacktriangleright$  Play/Pause button to delete this file permanently.

## <span id="page-11-0"></span>**(3) A-B loop**

It is possible with this player to select any period of a musical piece and set it on repeat in a loop.

Press the **M** button during playback of this musical piece to determine the starting point (A). Press the **M** button again to determine the end (B). The selected period will now be played in a playback loop.

**Note***: Please open the menu item Setup in the main menu for additional configuration options.* 

#### <span id="page-11-1"></span>**c. Video**

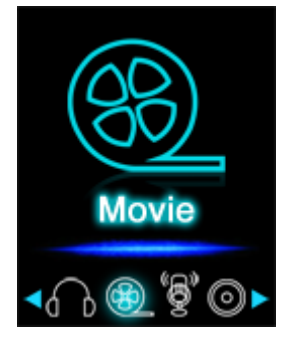

**Note***: To playback videos on this player, they must be converted into the AVI format adjusted to the player using the provided conversion software.*

# <span id="page-11-2"></span>**(1) Playback**

Navigate in the main menu to the menu item Movie and confirm your selection with the  $\blacktriangleright$ Play/Pause button. The folder overview opens. Select the video file to be played with the **FOR** Forward or  $H = Back$  button and confirm your selection with the FIII Play/Pause button. The video starts automatically.

To pause the playback or to continue it, press the ► Play/Pause button respectively. To jump one track forward or back, press the MForward or K-Back button respectively. To fast forward or rewind within a track, simply keep it pressed. Press the **(+)** button or **(-)** button to adjust the volume.

## <span id="page-12-0"></span>**(2) Folder overview**

To reach the folder overview from the playback screen, press the  $\Box$  Arrow Back button. Navigate with the EFF orward or KIM Back button through the existing files and folders. If you confirm a video file with the I Play/Pause button it is played back. If you confirm a folder with this button it is opened. With the  $\Box$  Arrow Back button you change into the next higher level of your folder structure up to the main menu.

To delete a file, navigate in the folder overview to the desired file and press the **M** button. Confirm this procedure with the  $\blacktriangleright$  Play/Pause button to delete this file permanently.

#### <span id="page-12-1"></span>**d. Photo**

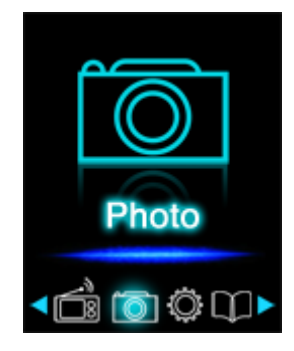

## <span id="page-12-2"></span>**(1) Playback**

Navigate from the main menu to the menu item Photo and confirm your selection with the Play/Pause button. The folder overview opens. Select the image to be displayed with the **Forward or KK Back button and confirm your entry with the Play/Pause button.** To start automatic image rendition or to pause, press the  $\blacktriangleright$  Play/Pause button respectively.

## <span id="page-12-3"></span>**(2) Folder overview**

To reach the folder overview from the playback screen, press the  $\blacktriangle$  Arrow Back button. Navigate with the **M**Forward or Ke Back button through the files and folders. If you confirm a file with the I Play/Pause button, it is played back. If you confirm a folder with this button it is opened. With the  $\Box$  Arrow Back button you change into the next higher level of your folder structure up to the main menu.

To delete a file, navigate in the folder overview to the desired file and press the **M** button. Confirm this procedure with the  $\blacktriangleright$  Play/Pause button to delete this file permanently.

**Note***: Please open the menu item Setup in the main menu for additional configuration options.* 

## <span id="page-13-0"></span>**e. Recording function**

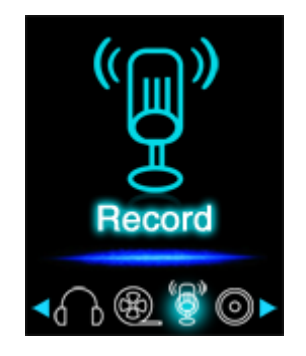

## <span id="page-13-1"></span>**(1) Recording**

Navigate from the main menu to the menu item Record and confirm your selection with the Play/Pause button. The player is now ready to start an audio recording via the integrated microphone. To do this, simply press the  $\blacktriangleright$  Play/Pause button. The current recording is now displayed on the screen. To pause the current recording or to continue it, press the  $\blacktriangleright$ Play/Pause button again. Press the **M** button during the recording to save the recording. With the  $\blacktriangleleft$  Arrow Back button you change back into the main menu; the current recording is then saved automatically.

**Note***: The recorded files (.wav format) can be found in the folder "VOICE" with the file explorer. If there is not enough disk space available for a recording, the player will inform you with the message "Disk space full!".*

#### <span id="page-13-2"></span>**(2) Playback**

Navigate from the main menu to the menu item File Explorer and confirm your selection with the IPlay/Pause button. Now select the folder VOICE. All recordings previously made will be displayed chronologically here. Navigate to the desired file and start the playback with the IM Play/Pause button. With the Arrow Back button you change back into the main menu.

**Note***: Please open the menu item Setup in the main menu for additional configuration options.* 

## <span id="page-14-0"></span>**f. File Explorer**

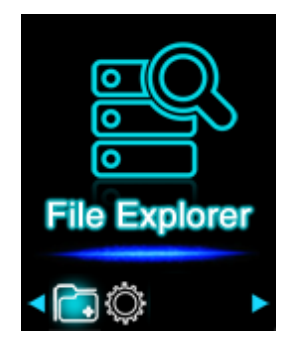

Navigate from the main menu to the menu item File Explorer and confirm your selection with the MIPlay/Pause button. Now, the main directory of your memory card is displayed. Navigate with the HHForward or KA Back button through the files and folders. If you confirm a file with the  $\blacktriangleright$  Play/Pause button, it is played back. If you confirm a folder with this button it is opened. With the  $\blacktriangleleft$  Arrow Back button you change into the next higher level of your folder structure up to the main menu.

To delete a file, navigate in the folder overview to the desired file and press the **M** button. Confirm this procedure with the  $\blacktriangleright$  Play/Pause button to delete this file permanently.

**Note***: In the Setup under the menu item System under Information you can get information about the unused or reserved disk space as well as the entire disk space of the inserted memory card.* 

#### <span id="page-14-1"></span>**g. Setup**

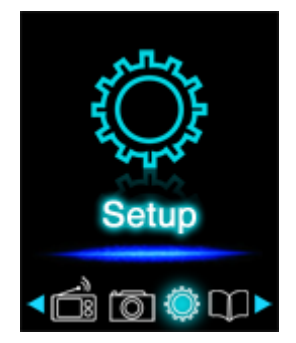

Navigate in the main menu to the menu item Setup and confirm your selection with the  $\blacktriangleright$ Play/Pause button.

## <span id="page-15-0"></span>**(1) Music**

In the menu item Music you can find the following setup options:

#### <span id="page-15-1"></span>**i. Playback mode**

Define the desired playback mode here.

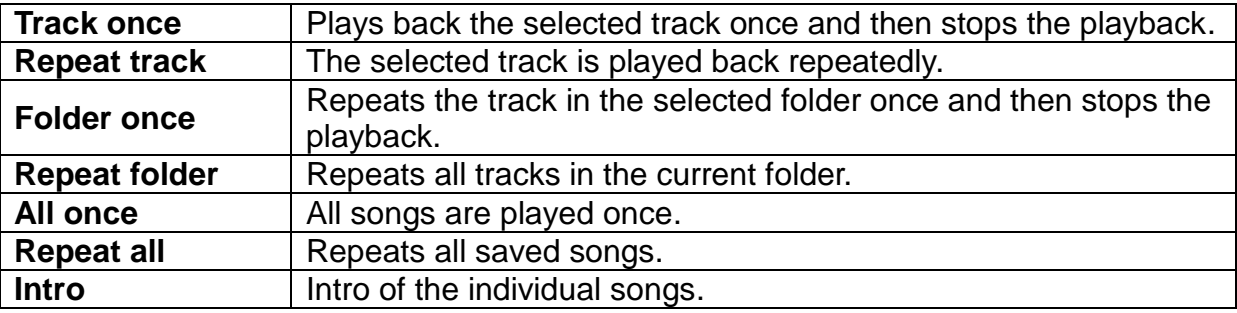

#### <span id="page-15-2"></span>**ii. Random playback**

Here you can activate or deactivate the random playback of all song files.

#### <span id="page-15-3"></span>**iii. Equalizer**

Here you select your favourite Equalizer mode. You can choose between Normal, Rock, Pop, Classic, Bass and Jazz.

#### <span id="page-15-4"></span>**(2) Recording**

In the menu item Recording you can define the recording quality. You can choose between normal quality (32 KBPS) and high quality (64 KBPS). Please note that the high quality requires more disk space.

#### <span id="page-15-5"></span>**(3) Photo**

In the menu item Photo you can define the display time of the automatic slide show. You can choose between:  $2 s, 4 s, 6 s, 8 s,$  and  $10 s.$ 

#### <span id="page-15-6"></span>**(4) Display**

In the menu item Display you can find the following setup options:

#### <span id="page-15-7"></span>**i. Lighting duration**

Here you can define how long the display is illuminated. You can choose between 5 s, 10 s, 15 s, 20 s, 30 s and always active.

#### <span id="page-15-8"></span>**ii. Brightness**

Here you can define the brightness of the display lighting in 5 levels.

#### <span id="page-16-0"></span>**iii. Eco mode**

If you activate the Eco mode, the display switches off completely after the preset time. If the Eco mode is deactivated, the display remains illuminated permanently on the lowest level after the preset time. Please note that this significantly reduced the battery life.

#### <span id="page-16-1"></span>**(5) Sleep Timer**

In the menu item Sleep Timer you can define a period of time after which the device automatically switches off. You can choose between off (the device does not switch off automatically), 10 min, 15 min, 30 min, 60 min, and 120 min.

## <span id="page-16-2"></span>**(6) Language**

In the menu item Language you can select one of the eight pre-installed languages. You can choose between English, Spanish, French, German, Italian, Portuguese, Polish and Russian.

## <span id="page-16-3"></span>**(7) System**

In the menu item System you have the following options:

#### <span id="page-16-4"></span>**i. Information**

Here you can get information about the firmware version of the player, the total available disk space, the reserved disk space (U:) and the free disk space (F:) of your memory card.

## <span id="page-16-5"></span>**ii. Factory settings**

By confirming this option you set the player back to the standard settings.

# <span id="page-16-6"></span>**6. Micro SD card**

This player does not have usable internal memory. It is provided with an inserted memory card in the size displayed on the packaging. With an existing USB connection, the player is only recognised by a computer, if a memory card is inserted. Memory cards with a capacity of up to 64 GB are supported.

# <span id="page-17-0"></span>**7. Technical data**

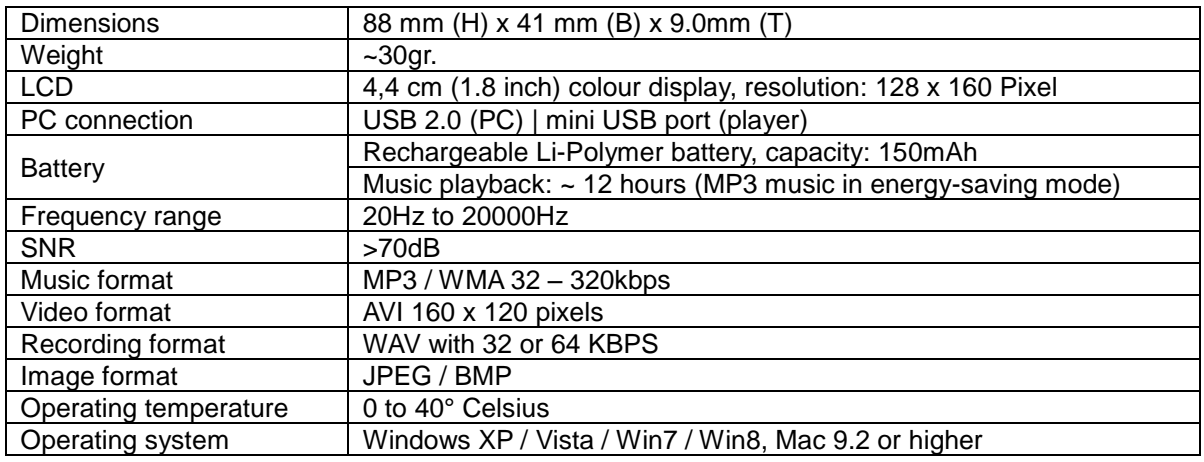

#### **Exclusion of liability**

Changes to the firmware and / or hardware can be made at any time without prior notification. For this reason it is possible that parts of the manual, technical data and images in this documentation may deviate slightly from the product in your hand. All products described in this manual are only for the purpose of clarification and must not necessarily match any certain situation. No claims can be made based on this manual.

#### **Disposal of used electric devices**

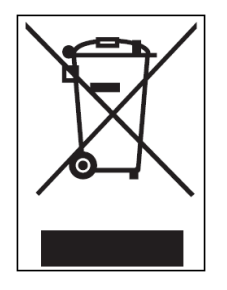

Devices marked with this symbol are subject to the European Directive 2002/96/EC. All electric and used electric devices must be separated from the household waste and disposed of at the provided public locations.

With proper disposal of used electric devices you avoid damaging the environment.

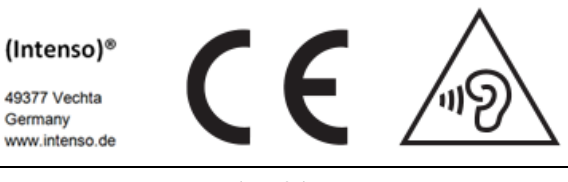

Page **17** of **17 - EN**